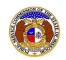

## **Getting Started with EFIS 2.0**

# **Existing EFIS Users**

EFIS users who had a user account in legacy EFIS should not create a new account. Doing so will create a duplicate account.

However, please note that legacy EFIS user ID's are not valid for login in EFIS 2.0. Instead EFIS 2.0 uses the user's e-mail address as the login.

If you have a legacy account, please follow the instructions below to get started in EFIS 2.0

- 1) Navigate to EFIS.
- 2) Click the **Log In** link located in the *Header Links* in the upper, right-hand corner.

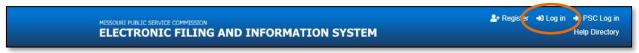

3) Click the **Forgot your password?** link located below the Log in button.

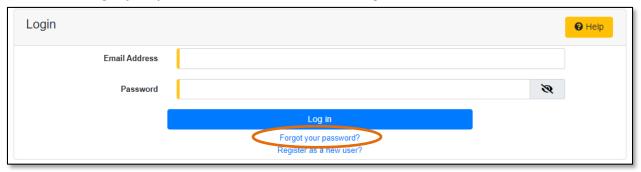

4) In the Email Address field, input the user's email address.

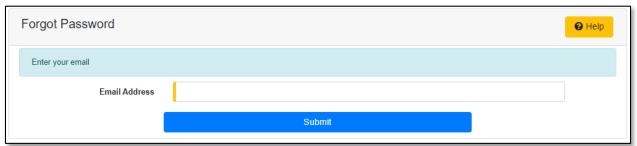

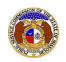

#### **Getting Started – Existing EFIS Users**

5) A message will be posted letting the user know to check their email to reset their password.

#### Please check your email to reset your password.

- 6) Go to the user's email server and locate the Reset Password email from efis@psc.mo.gov.
- 7) Click the **Reset password** link located in the body of the email.

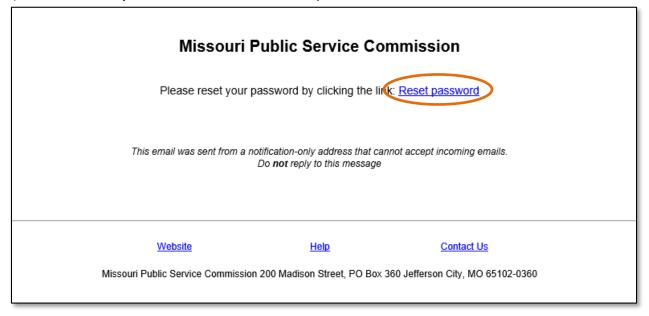

- 8) The user will be redirected to EFIS.
- 9) In the Email field, input the user's email address
- 10) In the Password field, input a new password
  - a) Passwords must be at least 8 characters.
  - b) Passwords must have at least one non alphanumeric character.
  - c) Passwords must have at least one digit ('0'-'9').
  - d) Passwords must have at least one lowercase ('a'-'z').
  - e) Passwords must have at least one uppercase ('A'-'Z').
- 11) In the **Confirm password** field, input the same password.
- 12) Select the **Submit** button to update the user's password.

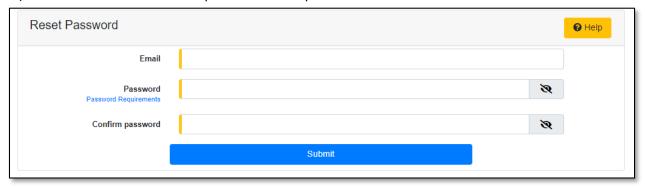

Issued: 8/29/2023

Revised:

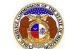

### Getting Started – Existing EFIS Users

13) A message will be posted letting the user know the password has been reset and the user is ready to log in by clicking the link **click her to log in**.

Your password has been reset. Please click here to log in.

For additional assistance, please contact the Data Center at (573) 751-7496 or dcsupport@psc.mo.gov.

Issued: 8/29/2023 Revised:

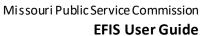

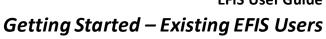

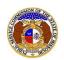

Issued: 8/29/2023

Revised: